Méthodes quantitatives pour la sociologie 2

## Compléments sur R

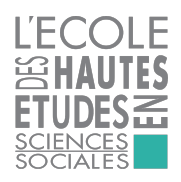

Martin CHEVALIER (Insee)

Année universitaire 2017-2018

## Réaliser des graphiques avec R R et la réalisation de graphiques

La réalisation de graphiques dans un logiciel statistique est une opération souvent longue et complexe.

Dans la plupart des cas, l'ajustement fin des paramètres par le biais de lignes de code relève de la gageure.

R dispose néanmoins de plusieurs caractéristiques qui facilitent la réalisation de graphiques :

- **Souplesse** : la très grande variété des types d'objets simplifie les paramétrages ;
- **Figueur** : la dimension fonctionnelle du langage aide à systématiser l'utilisation des paramètres graphiques ;
- **adaptabilité** : la liberté de développement de modules complémentaires rend possible de profondes innovations dans la conception des graphiques.

Réaliser des graphiques avec R Base R ou ggplot2 ?

Il existe aujourd'hui troix principaux paradigmes pour produire des graphiques avec R :

- $\blacktriangleright$  les fonctionnalités de base du logiciel du package graphics ;
- $\blacktriangleright$  les fonctionnalités plus élaborées des packages grid et lattice (non-abordées dans cette formation) ;
- $\blacktriangleright$  la « grammaire des graphiques » du *package* ggplot2.

## Plan de la partie

[Réaliser des graphiques avec](#page-4-0) graphics [Réaliser des graphiques avec](#page-23-0) ggplot2

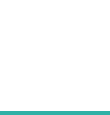

Réaliser des graphiques avec R Données d'exemple : table mpg de ggplot2

La plupart des exemples de cette partie sont produits à partir de la table mpg du package ggplot2.

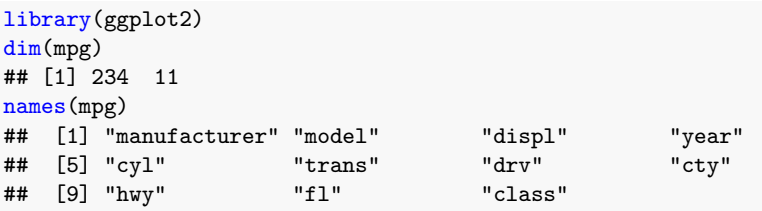

- $\blacktriangleright$  displ : cylindrée ;
- $\triangleright$  drv : transmission (f traction, r propulsion, 4 quatre roues motrices) ;
- In cty et hwy : nombre de miles parcourus par gallon d'essence en ville et sur autoroute respectivement.

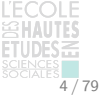

<span id="page-4-0"></span>Réaliser des graphiques avec graphics Beaucoup de fonctions, des paramètres communs

La création de graphiques avec le *package* de base graphics s'appuie sur la **fonction plot()** ainsi que sur des **fonctions spécifiques** :

- $\blacktriangleright$  plot(hist(x)), plot(density(x)) : histogrammes et densités ;
- $\blacktriangleright$  plot(ts) : représentation de séries chronologiques;
- $\blacktriangleright$  plot(x, y) : nuages de points;
- barplot(table(x)) et pie(table(x)) : diagrammes en bâtons et circulaires.

Si ce n'est quelques **arguments spécifiques**, ces fonctions partagent un ensemble de **paramètres graphiques communs**.

**Pour en savoir plus** Le site [statmethods.net](http://www.statmethods.net/graphs/) recense et illustre la plupart des fonctions du *package* graphics.

Réaliser des graphiques avec graphics Histogrammes et densités

Les fonctions histogram() et density() calculent les statistiques ensuite utilisées par la fonction plot() pour construire les graphiques.

Arguments spécifiques à hist() :

- **breaks : méthode pour déterminer les limites des classes ;**
- $\blacktriangleright$  labels = TRUE : ajoute l'effectif de chaque classe.

Arguments spécifiques à density() :

- bw : largeur de la fenêtre utilisée par la fonction de lissage;
- $\blacktriangleright$  kernel : fonction de lissage utilisée.

**Remarque** L'argument plot de la fonction hist() (TRUE par défaut) affiche automatiquement un graphique, sans avoir à appeler explicitement la fonction plot().

Réaliser des graphiques avec graphics Histogrammes et densités

```
hist(mpg$hwy, breaks = seq(10, 44, by = 2),
     col = "lightblue", labels = TRUE)
```
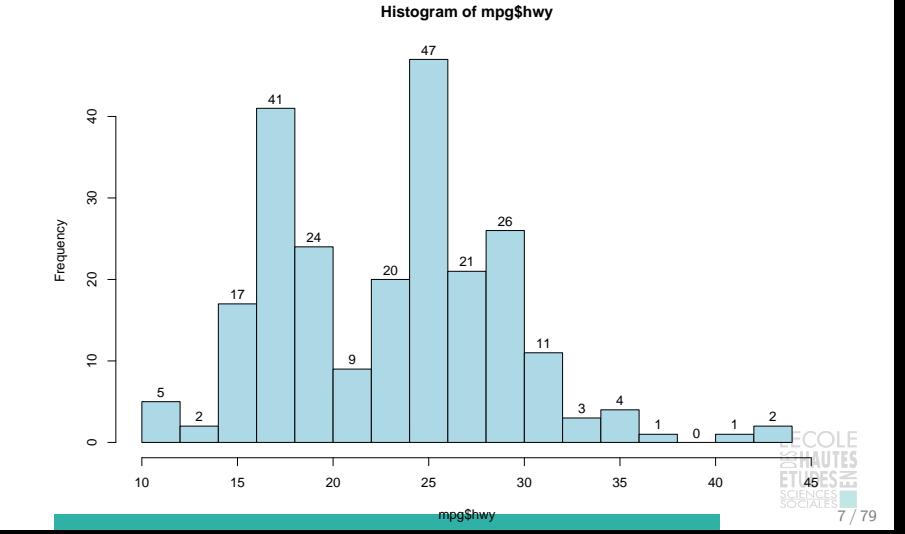

Réaliser des graphiques avec graphics Histogrammes et densités

plot(density(mpg\$hwy, bw = 0.5, kernel = "gaussian"))

**density.default(x = mpg\$hwy, bw = 0.5, kernel = "gaussian")**

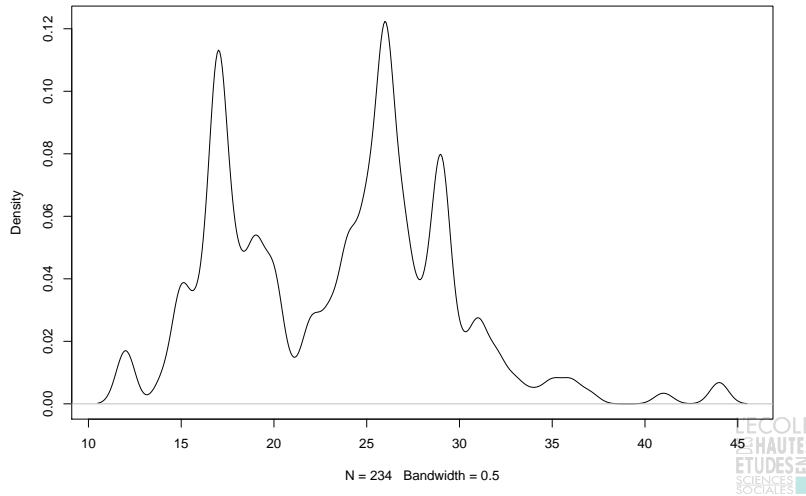

Réaliser des graphiques avec graphics Séries chronologiques avec plot(ts)

class(AirPassengers) ## [1] "ts" plot(AirPassengers)

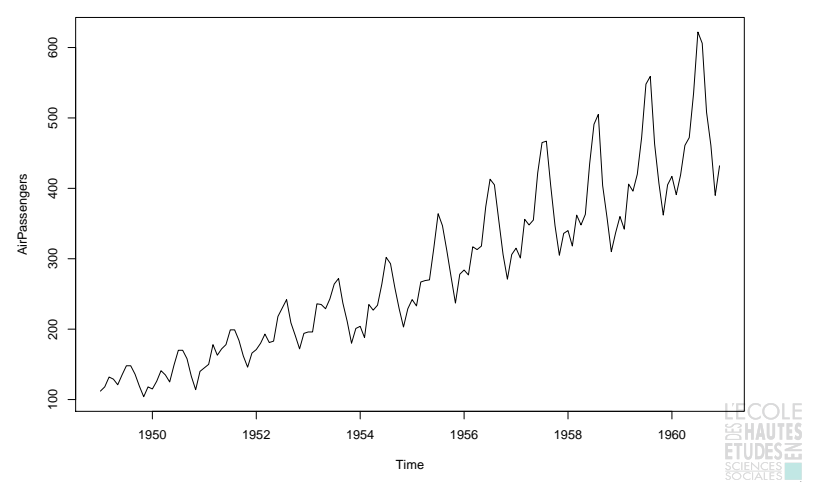

Réaliser des graphiques avec graphics Nuages de points avec  $plot(x, y)$ 

plot(mpg\$displ, mpg\$hwy)

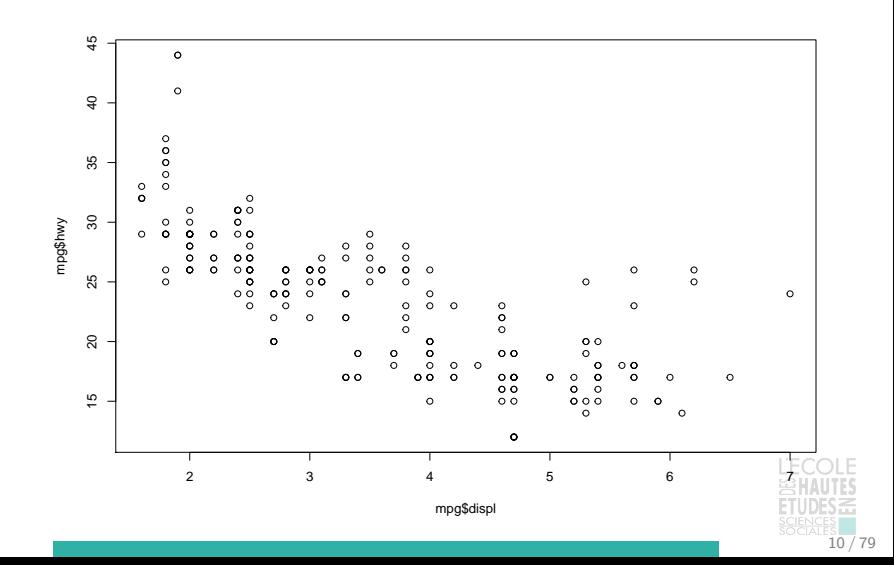

La fonction table() permet de calculer les statistiques utilisées ensuite par barplot() et pie() pour construire les graphiques.

Arguments spécifiques à barplot() :

- $\triangleright$  horiz : construit le graphique horizontalement;
- hames.arg : nom à afficher près des barres.

Arguments spécifiques à pie() :

- **Iabels : noms à afficher à côté des portions de disque ;**
- clockwise : sens dans lequel sont représentées les modalités ;
- init.angle : point de départ en degrés.

**Remarque** Quand barplot() est appliqué à un tri croisé, la couleur des barres varie et les paramètres deviennent utiles :

- $\blacktriangleright$  beside : position des barres;
- $\triangleright$  legend.text : ajoute une légende avec le texte indiqué.

```
uni <- table(mpg$drv)
lab <- c("4 roues", "Traction", "Propulsion")
barplot(uni, names.arg = lab)
```
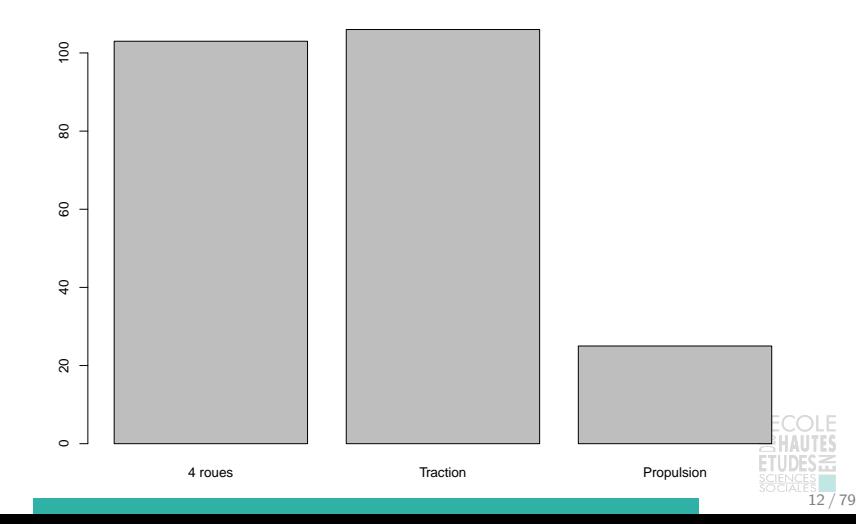

```
pie(uni, labels = paste0(lab, "\n", uni)
    , init.angle = 90, clockwise = TRUE)
```
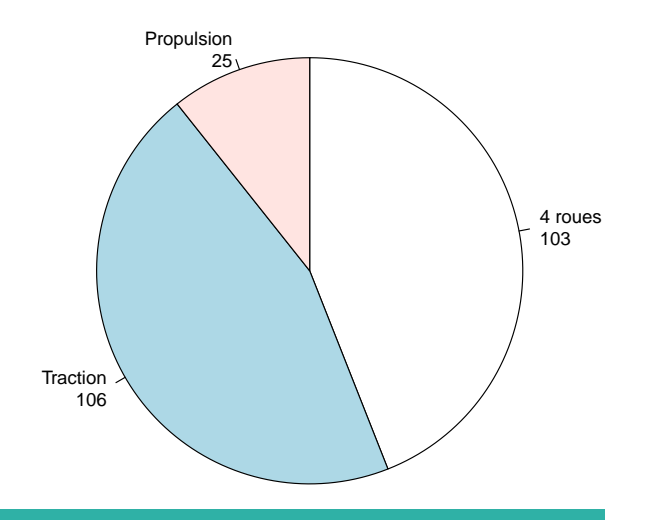

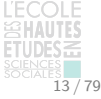

```
bi <- table(mpg$drv, mpg$year)
barplot(bi, horiz = TRUE, beside = TRUE, legend.text = lab)
```
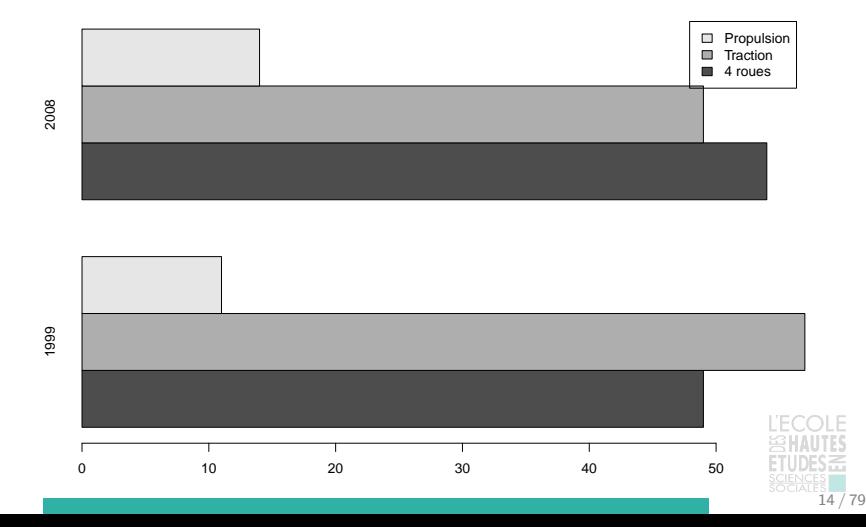

Plusieurs paramètres permettent de modifier la couleur, la forme ou la taille des éléments qui composent un graphique :

▶ pch : entier ou caractère spécial indiquant la forme des points à représenter.

1 2 3 4 5 6 7 8 9 10 11 12 13 14 15 16 17 18 19 20 21 22 23 24 25  $\circ \triangle + \times \diamond \bigtriangledown \boxtimes \ast \oplus \oplus \boxtimes \boxplus \otimes \boxtimes \blacksquare \bullet \blacktriangle \bullet \bullet \bullet \circ \sqcup \diamond \triangle \bigtriangledown$ 

 $\triangleright$  col : valeur indiquant la couleur du contour des formes utilisées. Peut être un entier (recyclé au-delà de 8), un nom ou un code RGB hexadécimal (du type "#FF1111").

1 2 3 4 5 6 7 8

Pour certaines formes (pch entre 21 et 25), il est également ECC possible de modifier la couleur de remplissage avec bg.

**Remarque** : la palette de couleurs accessibles en utilisant des entiers est réduite. Il est possible de l'étendre considérablement via la fonction colors().

```
colors()[1:3]
## [1] "white" "aliceblue" "antiquewhite"
length(colors())
## [1] 657
grep("blue", colors(), value = TRUE)[1:3]## [1] "aliceblue" "blue" "blue1"
```
- cex : utilisé dans une fonction plot(), cex permet d'ajuster la taille des points qui le composent.

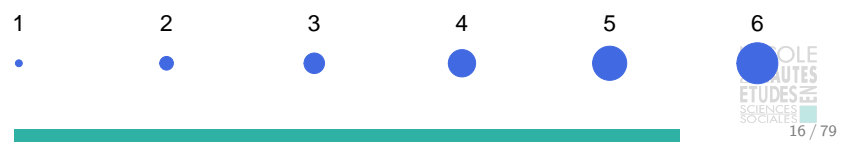

La fonction legend() permet d'ajouter une légende.

```
t <- factor(mpg$drv
  , labels = c("4 \text{ routes}", "Traction", "Propulsion"))
plot(mpg$display, mpg$hwy, pch = 21, col = t, bg = t)legend("topright", legend = unique(t), pch = 21, col = unique(t), pt.bg = unique(t)
```
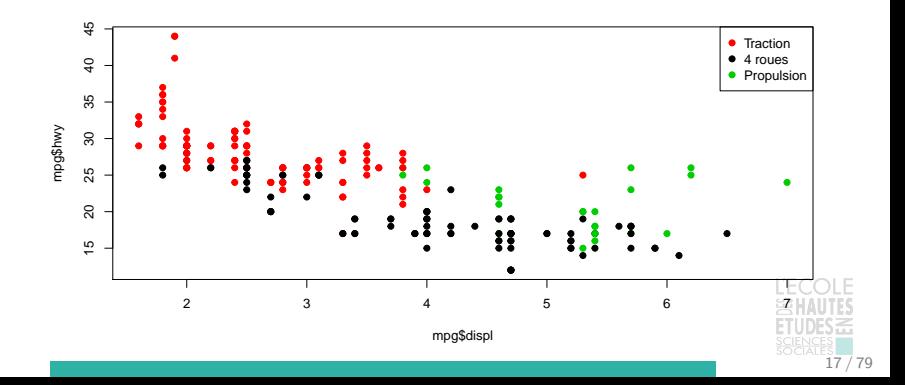

Réaliser des graphiques avec graphics Titres, texte et axes

Les titres sont paramétrés à l'aide des fonctions suivantes : - main pour ajouter le titre principal ; - xlab et ylab pour ajouter des titres aux axes.

La fonction text() permet d'ajouter du texte sur le graphique en le positionnant par ses coordonnées, éventuellement avec un décalage (pour nommer des points par exemple).

Il est également possible de paramétrer les axes : - xlim et ylim spécifient les valeurs minimales et maximales de chaque axe ; - axis() est une fonction qui permet d'ajouter un axe personnalisé.

**Remarque** Pour produire un graphique sans axe et les rajouter après, utiliser l'option  $axes = FALSE$  de la fonction  $plot()$ .

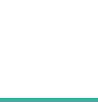

Réaliser des graphiques avec graphics Combinaison de plusieurs graphiques

Par défaut l'utilisation de la fonction plot() produit un nouveau graphique.

Pour superposer différents graphiques, le plus simple est de commencer par une instruction plot() puis de la compléter :

- $\triangleright$  avec points () pour ajouter des points;
- $\triangleright$  avec lines () pour ajouter des lignes;
- $\triangleright$  avec abline() pour ajouter des lignes d'après une équation ;
- $\triangleright$  avec curve() pour ajouter des courbes d'après une équation.

**Exemple** Ajout d'une droite de régression au graphique de hwy par displ.

Réaliser des graphiques avec graphics Combinaison de plusieurs graphiques

```
reg \leftarrow lm(hwy \sim displ, data = mpg)
plot(mpg$displ, mpg$hwy)
abline(a = reg\coefficients[1], b = reg\coefficients[2])
```
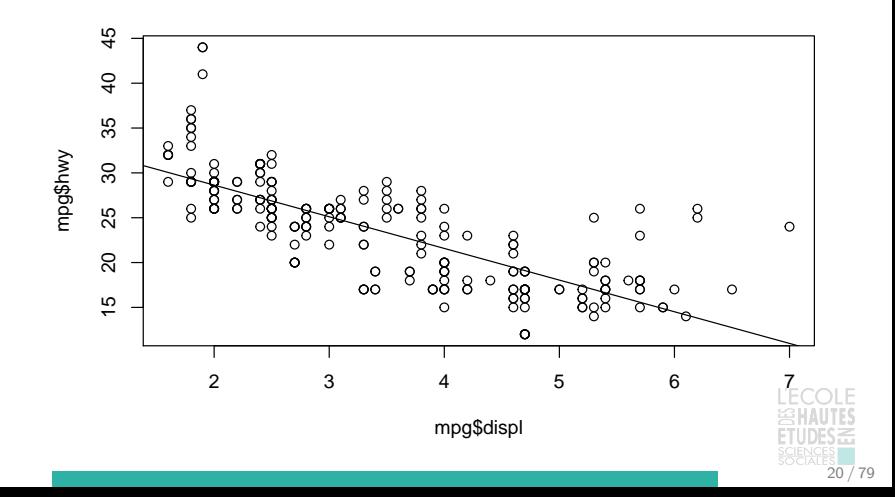

Réaliser des graphiques avec graphics Paramètres généraux et disposition (1)

Utilisée en dehors de la fonction plot(), la fonction par() permet de définir l'ensemble des paramètres graphiques globaux.

Ses mots-clés les plus importants sont :

 $\triangleright$  mfrow : permet de disposer plusieurs graphiques côte-à-côte.

 $par(mfrow = c(1, 2)) # 1 ligne et 2 colonnes$  $par(mfrow = c(3, 2)) # 3 lignes et 2 colonnes$  $par(mfrow = c(1, 1)) # 1 ligne et 1 colonne$ 

 $\triangleright$  cex : coefficient multiplicatif pour modifier la taille de l'ensemble des textes et symboles utilisés dans les graphiques (1 par défaut).

**Pour en savoir plus** La [page d'aide](http://stat.ethz.ch/R-manual/R-devel/library/graphics/html/par.html) de la fonction par() détaille toutes ces options.

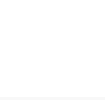

Réaliser des graphiques avec graphics Paramètres généraux et disposition (2)

```
par(mfrow = c(1, 2))plot(mpg$displ, mpg$hwy)
plot(AirPassengers)
```
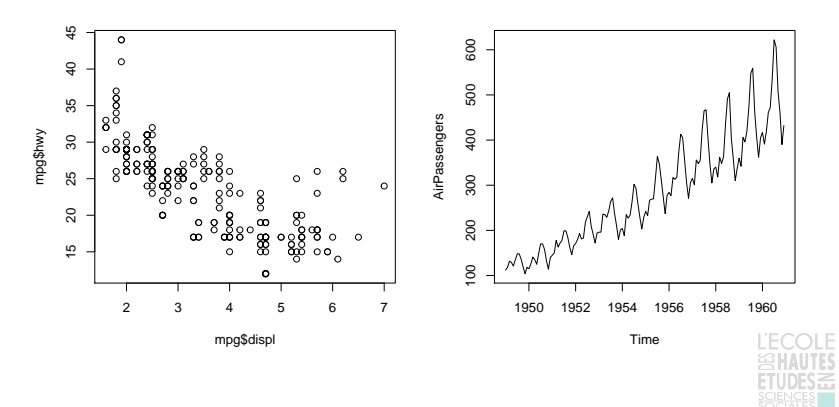

```
Réaliser des graphiques avec graphics
Exportation
```
Pour exporter des graphiques depuis R, la démarche consiste à rediriger le flux de production du graphiques vers un fichier à l'aide d'une fonction du *package* grDevices. Par exemple :

```
png("monGraphique.png", width = 10, height = 8
    , unit = "cm", res = 600)
plot(mpg$displ, mpg$hwy)
dev.off()
```
Dans ce contexte, les fonctions les plus utiles sont : png(), jpeg() et pdf(). En particulier, pdf() permet de conserver le caractère vectoriel des graphiques dans R.

**Remarque** Les graphiques peuvent également facilement être exportés depuis Rstudio en utilisant les menus spécialement conçus à cet effet.

<span id="page-23-0"></span>Réaliser des graphiques avec ggplot2

L'implémentation d'une grammaire des graphiques

Le *package* graphics permet de réaliser une grande quantité de graphiques mais présente deux limites importantes :

- $\blacktriangleright$  les fonctions qui le composent forment une casuistique complexe ;
- $\blacktriangleright$  il n'est pas possible d'inventer de nouvelles représentations à partir des fonctions existantes.

Ce sont ces limites que tente de dépasser le package ggplot2 en implémentant une **grammaire des graphiques**

Comme les éléments du langage, les **composants élémentaires** d'un graphique doivent pouvoir être **réassemblés** pour produire de **nouvelles représentations.**

**Pour aller plus loin** WILKINSON L. (2005) The Grammar of Graphics, Springer, [ggplot2: elegant graphics for data analysis](https://github.com/hadley/ggplot2-book)

Réaliser des graphiques avec ggplot2

Les trois composants essentiels d'un graphique

La construction d'un graphique avec ggplot2 fait intervenir trois composants essentiels (d'après Wickham, ibid., 2.3) :

- ▶ le data.frame dans lequel sont stockées les données à représenter ;
- $\triangleright$  des correspondances esthétiques (aesthetic mappings) entre des variables et des propriétés visuelles ;
- $\triangleright$  au moins une couche (*layer*) décrivant comment représenter les observations.

**Exemple** Miles per gallon sur l'autoroute en fonction de la cylindrée.

 $ggplot(data = mpg, mapping = aes(x = disp1, y = hwy)) +$ geom\_point()

Réaliser des graphiques avec ggplot2 Les trois composants essentiels d'un graphique

 $ggplot(data = mpg, mapping = aes(x = disp1, y = hwy)) +$ geom\_point()

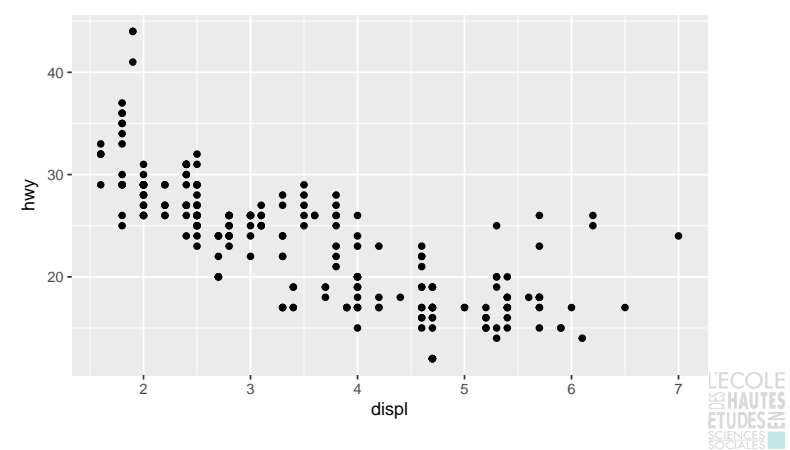

Pour faire varier l'aspect visuel des éléments représentés en fonction de données, il suffit d'**associer une variable à l'attribut de couleur, de taille ou de forme** dans la fonction aes().

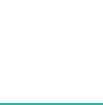

 $ggplot(mpg, aes(disp1, hwy, colour = cyl, shape = dry)) +$ geom\_point()

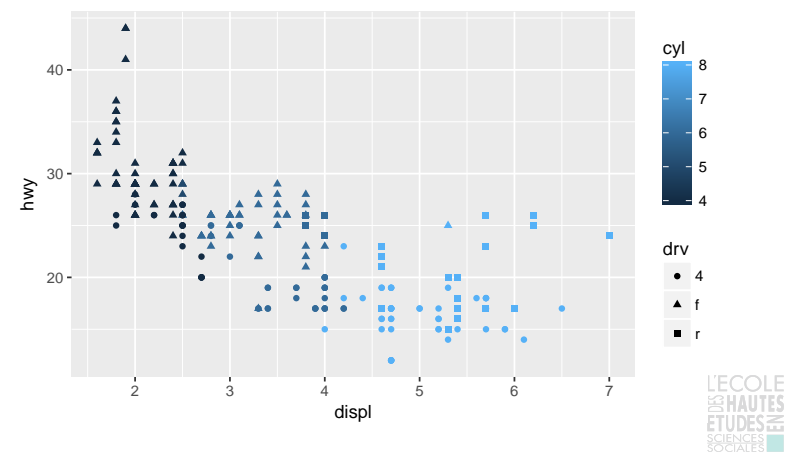

Pour faire varier l'aspect visuel des éléments représentés en fonction de données, il suffit d'**associer une variable à l'attribut de couleur, de taille ou de forme** dans la fonction aes().

Selon le type des variables utilisées pour les correspondances esthétiques, **les échelles sont continues ou discrètes**.

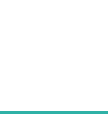

```
ggplot(mpg, aes(displ, hwy, colour = as.factor(cyl)), shape = \text{drv}) +
  geom_point()
```
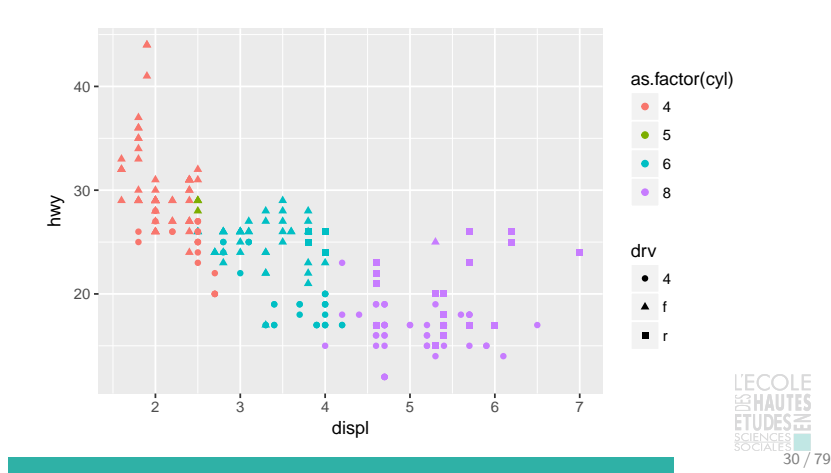

Pour faire varier l'aspect visuel des éléments représentés en fonction de données, il suffit d'**associer une variable à l'attribut de couleur, de taille ou de forme** dans la fonction aes().

Selon le type des variables utilisées pour les correspondances esthétiques, **les échelles sont continues ou discrètes**.

Quand la même variable est utilisée dans plusieurs correspondances esthétiques, **les échelles qui lui correspondent sont fusionnées**.

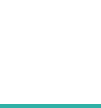

```
ggplot(mpg, aes(displ, hwy, colour = as.factor(cyl)), shape = as.factor(cyl)) +
  geom_point()
```
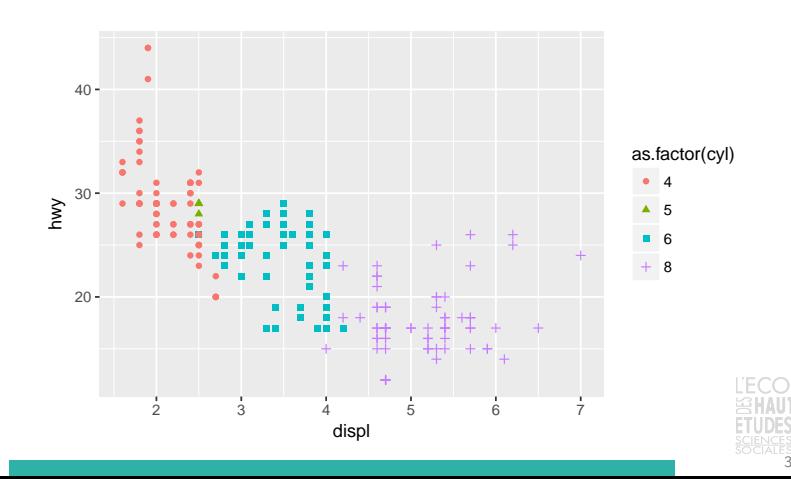

Pour faire varier l'aspect visuel des éléments représentés en fonction de données, il suffit d'**associer une variable à l'attribut de couleur, de taille ou de forme** dans la fonction aes().

Selon le type des variables utilisées pour les correspondances esthétiques, **les échelles sont continues ou discrètes**.

Quand la même variable est utilisée dans plusieurs correspondances esthétiques, **les échelles qui lui correspondent sont fusionnées**.

Au-delà des correspondances esthétiques dans la fonction aes(), **l'aspect visuel peut être ajusté directement dans la fonction geom\_\***.

```
ggplot(mpg, aes(displ, hwy)) +
  geom\_point (colour = "red", size = 8, alpha = 0.5)
```
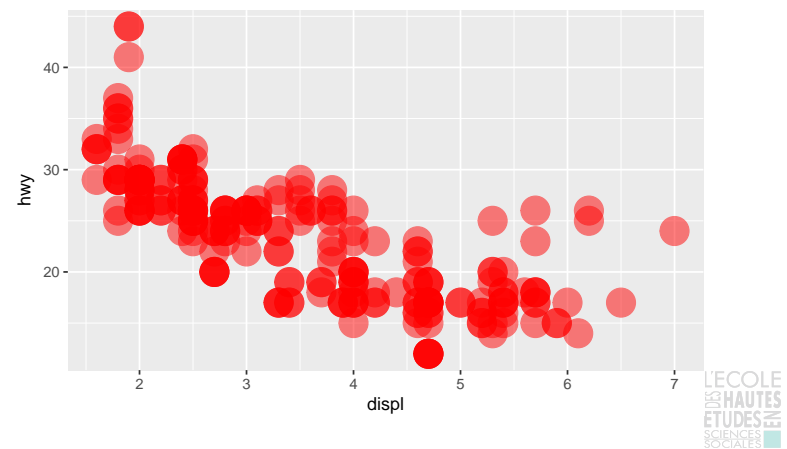

Réaliser des graphiques avec ggplot2 Combinaison de plusieurs graphiques

```
ggplot(mpg, aes(displ, hwy)) +
  geom_point() + geom_smooth()
## `geom_smooth()` using method = 'loess'
```
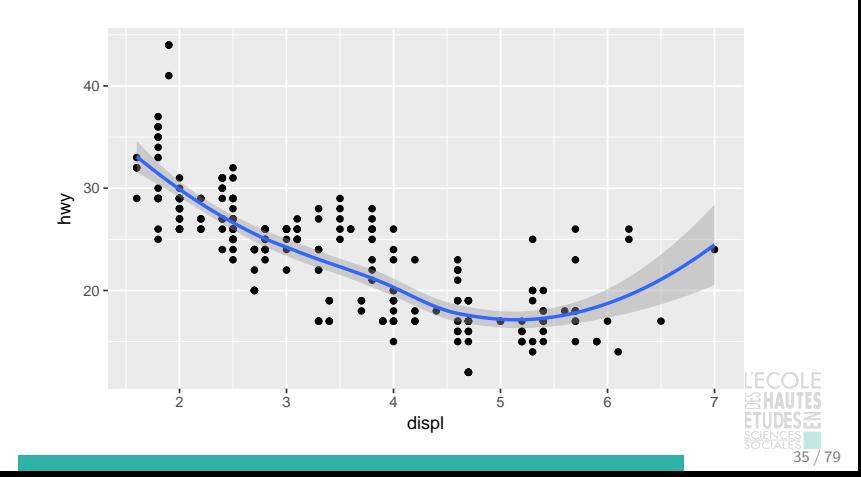

Réaliser des graphiques avec ggplot2 Combinaison de plusieurs graphiques

```
ggplot(mpg, aes(displ, hwy)) +
  geom_point() + geom_smooth(method = "lm", se = FALSE)
```
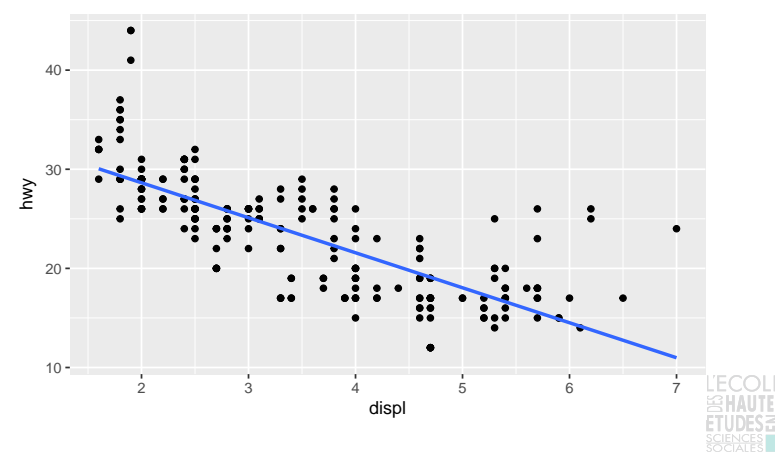
Réaliser des graphiques avec ggplot2 Combinaison de plusieurs graphiques

```
ggplot(mpg, aes(displ, hwy, colour = dry)) +geom_point() + geom_smooth(method = "lm", se = FALSE)
```
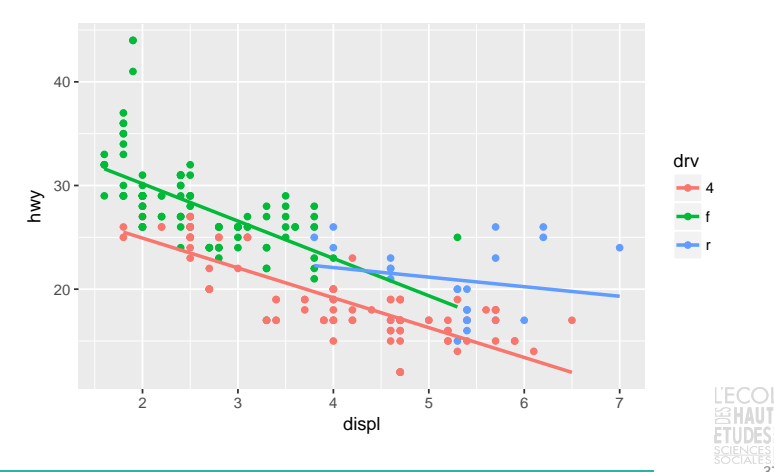

La construction d'un graphique dans ggplot2 repose sur la superposition de couches (layer) **conçues indépendamment** mais **réconciliées en fin d'opération**.

Chaque couche est composée de cinq éléments :

- $\blacktriangleright$  un data.frame (data);
- $\triangleright$  une ou plusieurs correspondances esthétiques (mapping);
- $\blacktriangleright$  une transformation statistique (stat);
- $\blacktriangleright$  un objet géométrique (geom);
- $\triangleright$  un paramètre d'ajustement de la position (position).

C'est la **fonction layer()** qui articule ces cinq éléments.

**Les fonctions geom\_\* vues précédemment sont des appels pré-paramétrées de layer()**.

Un graphique à une couche

```
ggplot() + layer(
  data = mpg, mapping = aes(disp1, hwy), stat = "identity"
  , geom = "point", position = "identity"
)
```
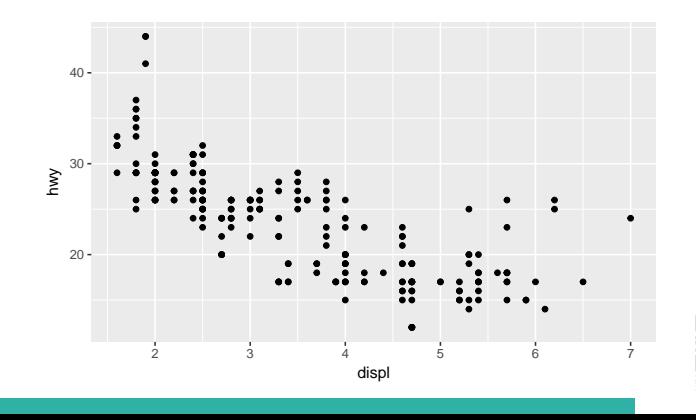

Un graphique à deux couches

```
ggplot() + layer(
  data = mpg, mapping = aes(displ, hwy), stat = "identity"
  , geom = "point", position = "identity"
) + layer(data = mpg, mapping = acs(displ, hwy), stat = "smooth"
  , geom = "line", position = "identity"
  , params = list(method = "lm", formula = y ~ x))
```
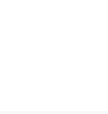

## Un graphique à deux couches

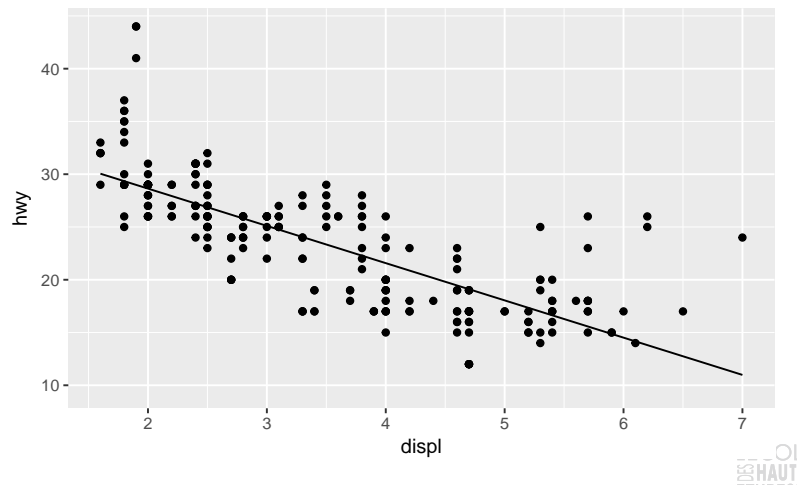

Mise en facteur dans *ggplot()* de *data* et *mapping*

```
ggplot(data = mpg, mapping = aes(displ, hwy)) + layer(stat = "identity", geom = "point", position = "identity"
) + layer(stat = "smooth", geom = "line", position = "identity", params = list(method = "lm", formula = y ~ x))
```
Remplacement de *layer()* par des alias pré-paramétrés

```
ggplot(data = mpg, mapping = aes(displ, hwy)) +geom\_point() + geom\_smooth(method = "lm", se = FALSE)
```

```
ggplot(data = mpg, mapping = aes(displ, hwy)) +geom point() + stat smooth(method = "lm", se = FALSE)
```
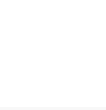

À chaque fonction geom\_\*() est assocée un paramètre stat par défaut, et à chaque fonction stat\_\*() un geom par défaut.

```
ggplot(data = mpg, mapping = aes(displ, hwy)) +geom\_point (colour = "red", aes (size = cyl)) +
 stat smooth(geom = "point", method = "lm", se = FALSE
    , colour = "blue", shape = 2)
```
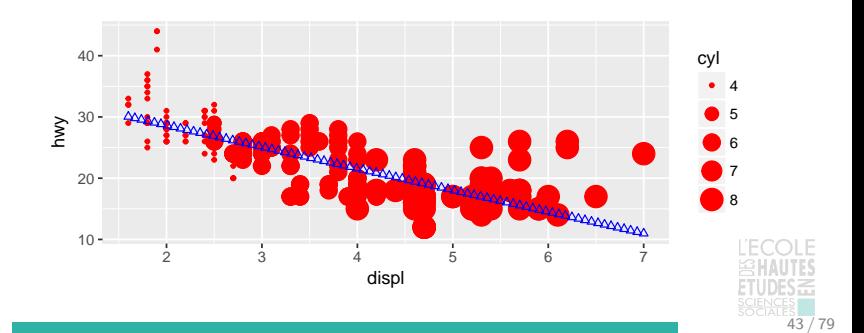

```
ggplot(mpg, aes(displ, hwy)) +
  geom_point(aes(colour = drv)) +
 stat_smooth(method = "lm", se = FALSE)
```
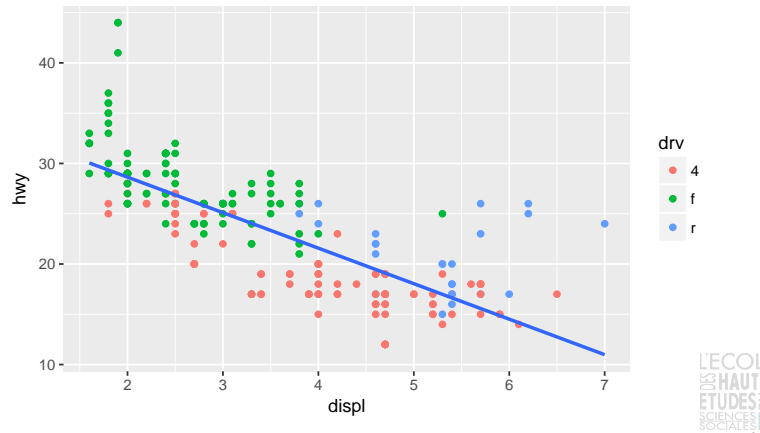

```
ggplot(mpg, aes(displ, hwy)) +
  geom\_point(aes(shape = dry), colour = "red") +stat_smooth(aes(colour = class), method = "lm", se = FALSE)
```
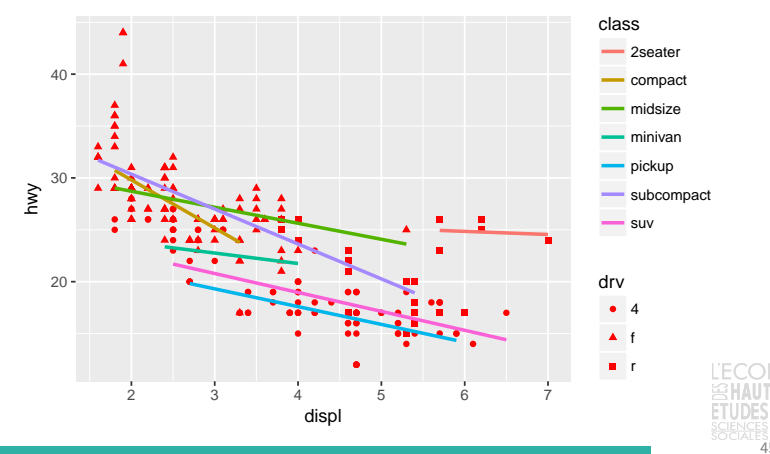

ggplot(mpg, aes(hwy)) + geom\_histogram()

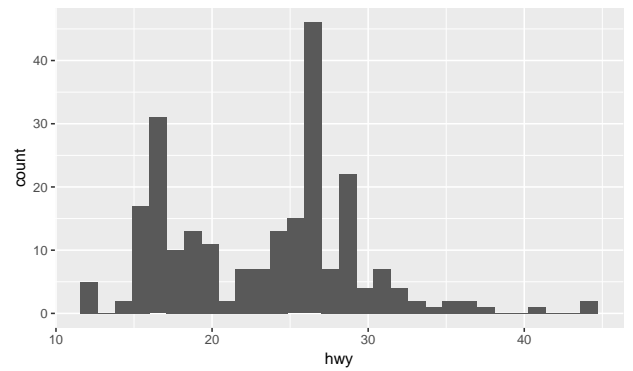

**Remarque** Le positionnement des classes des histogrammes semble perturbé dans les dernières versions de ggplot2 : le paramètre boundary permet de corriger ce problème (cf. [cette discussion\)](http://stackoverflow.com/questions/37876096/geom-histogram-wrong-bins).

```
ggplot(mpg, aes(hwy, colour = dry, fill = dry)) +geom_histogram()
```
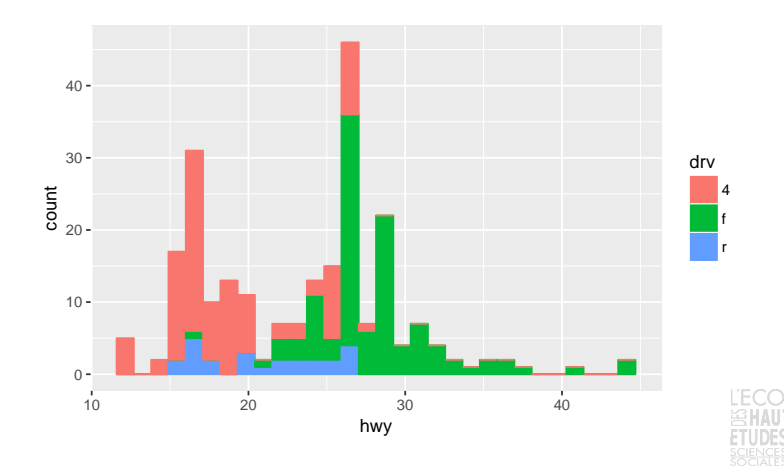

 $ggplot(mpg, aes(hwy)) + geom\_density(bw = 0.5)$ 

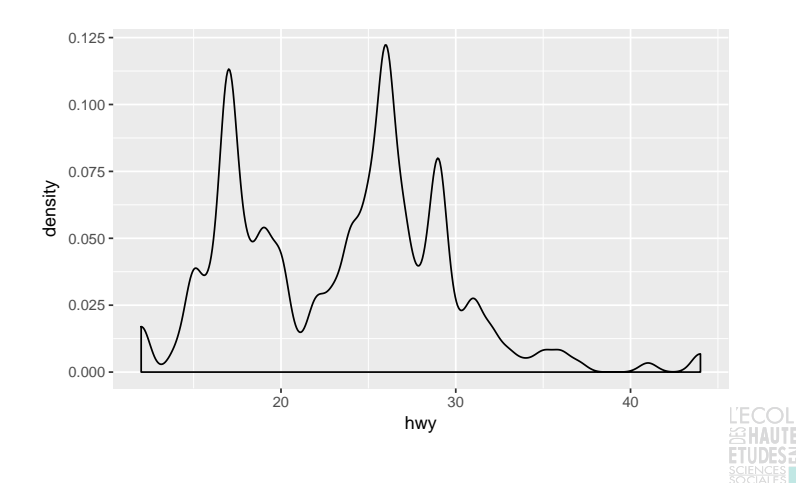

70

```
ggplot(mpg, aes(hwy, colour = dry, fill = dry)) +geom\_density(bw = 0.5, alpha = 0.5)
```
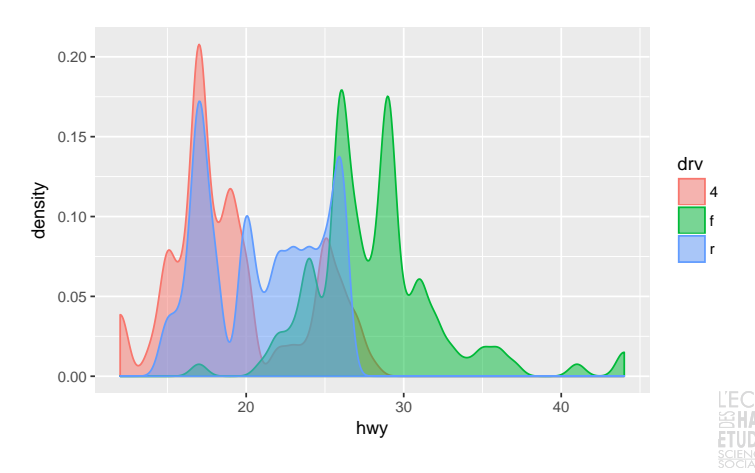

Réaliser des graphiques avec ggplot2 Séries temporelles

```
ggplot(economics, aes(date, unemploy / pop)) +
 geom_line()
```
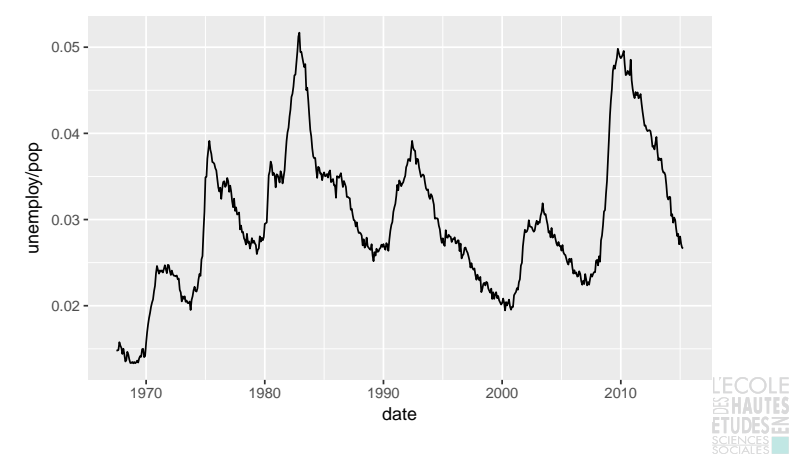

70

```
ggplot(mpg, aes(drv, colour = dry, fill = dry)) +geom_bar()
```
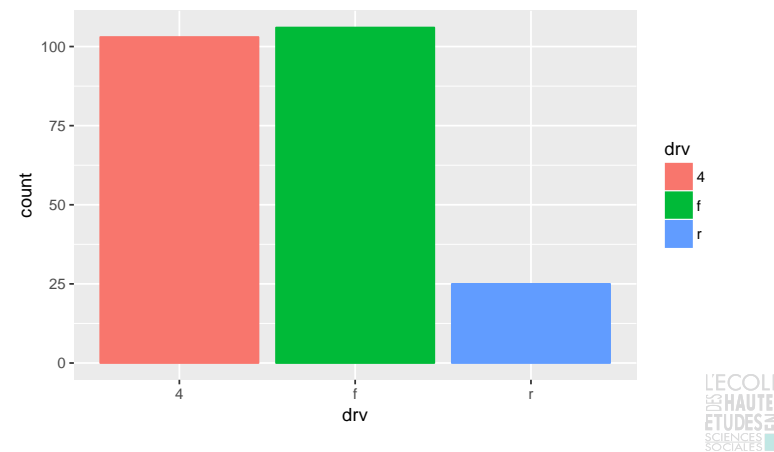

```
library(scales)
ggplot(mpg, aes(drv, fill = dry)) +geom_bar(aes(y = (..count.))/sum(.count.))) +scale_y_continuous(labels=percent) +
  scale fill brewer(palette="Blues")
```
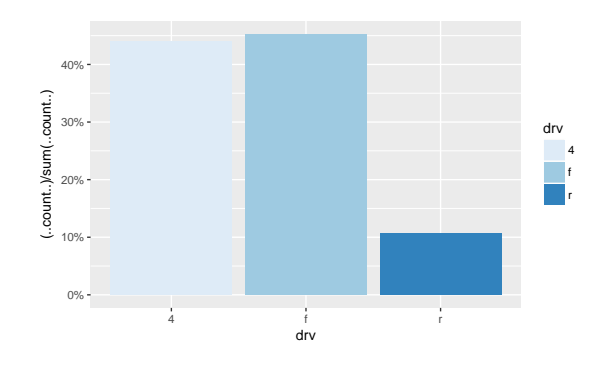

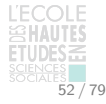

```
g \leftarrow \text{ggplot}(\text{mpg}, \text{aes}(x = "", \text{fill} = \text{dry}, \text{colour} = \text{dry})) +geom_bar(width = 1)
```
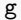

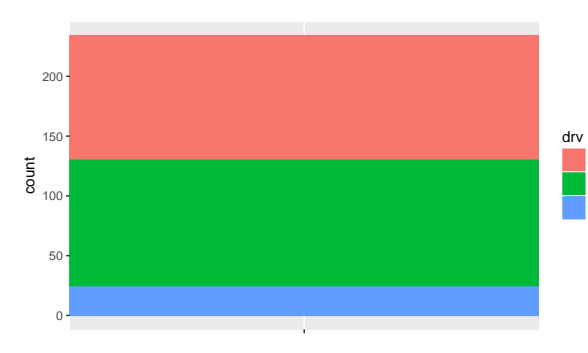

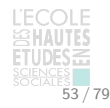

4 f r

 $g + coord\_polar(theta = "y") + theme\_minimal() +$ scale\_fill\_grey() + scale\_colour\_grey()

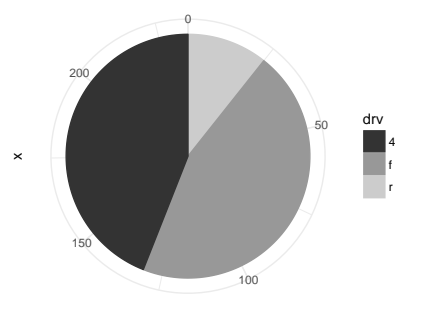

count

**Pour aller plus loin** Une page du site [sthda.com](http://www.sthda.com/french/wiki/ggplot2-graphique-en-camembert-guide-de-demarrage-rapide-logiciel-r-et-visualisation-de-donnees) explique (en français) comment produire un diagramme circulaire complet avec ggplot2.

```
ggplot(mpg, aes(drv, fill = as.factor(year))) +geom_bar()
```
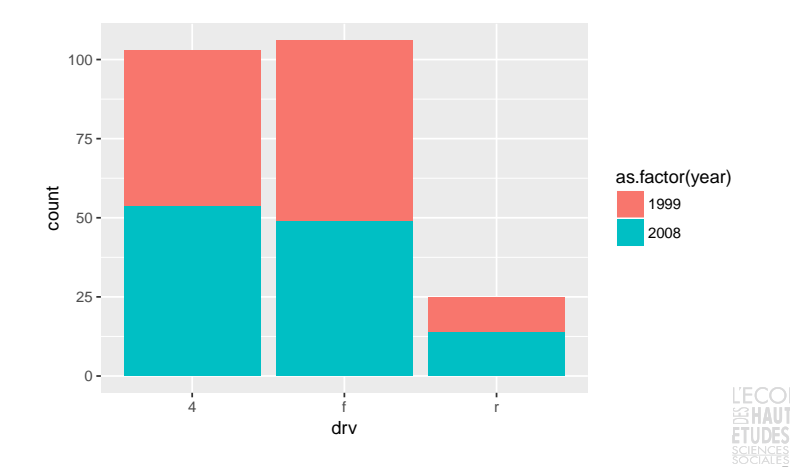

```
ggplot(mpg, aes(drv, fill = as.factor(year))) +geom_bar(position = "fill")
```
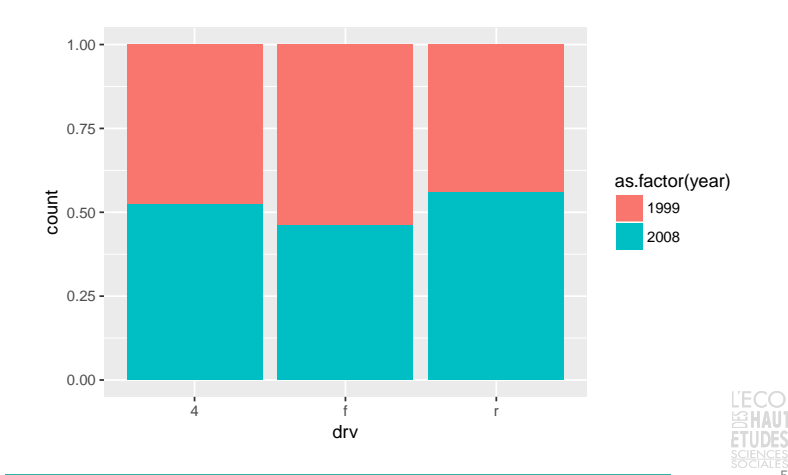

```
ggplot(mpg, aes(as.factor(year), fill = dry)) +geom_bar(position = "dodge") +
  coord_flip()
```
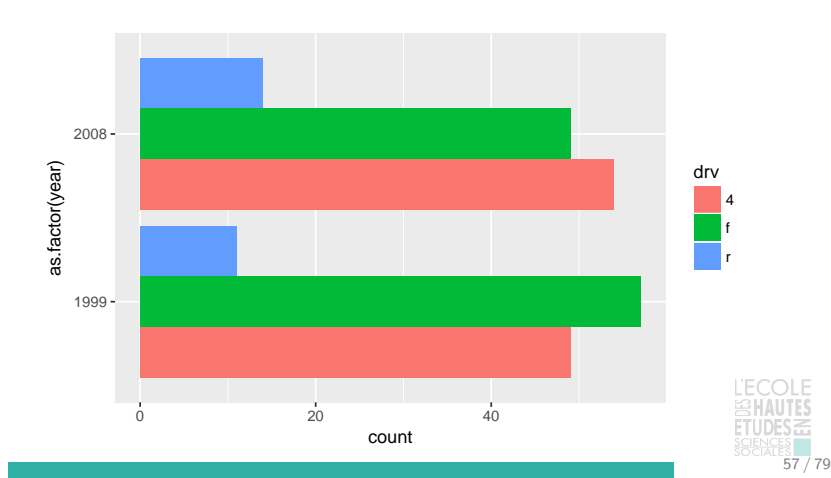

Réaliser des graphiques avec ggplot2 Boîtes à moustaches et assimilés

```
ggplot(mpg, aes(x = dry, y = hwy)) +
 geom_boxplot(coef = 1.5)
```
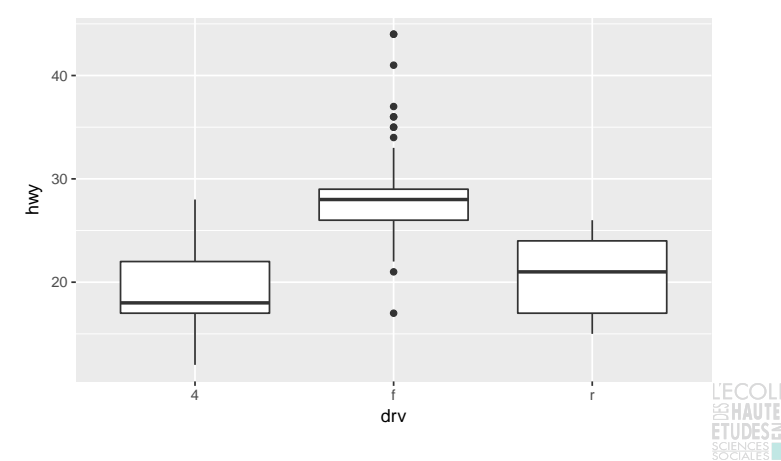

Réaliser des graphiques avec ggplot2 Boîtes à moustaches et assimilés

```
ggplot(mpg, aes(x = drv, y = hwy)) +geom_jitter()
```
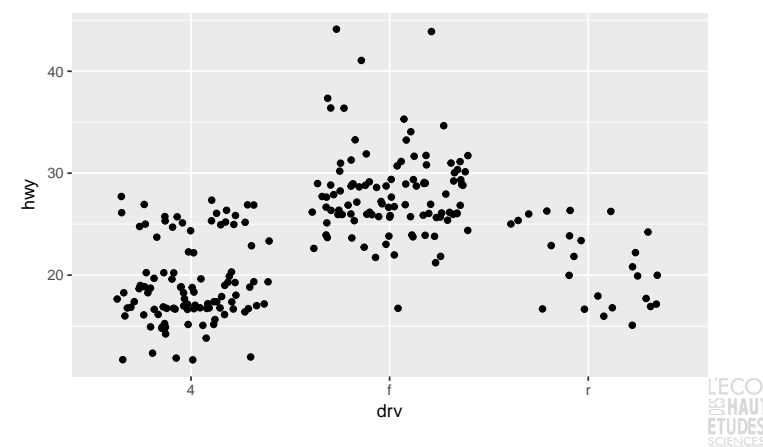

Réaliser des graphiques avec ggplot2 Boîtes à moustaches et assimilés

```
ggplot(mpg, aes(x = dry, y = hwy)) +geom_violin()
```
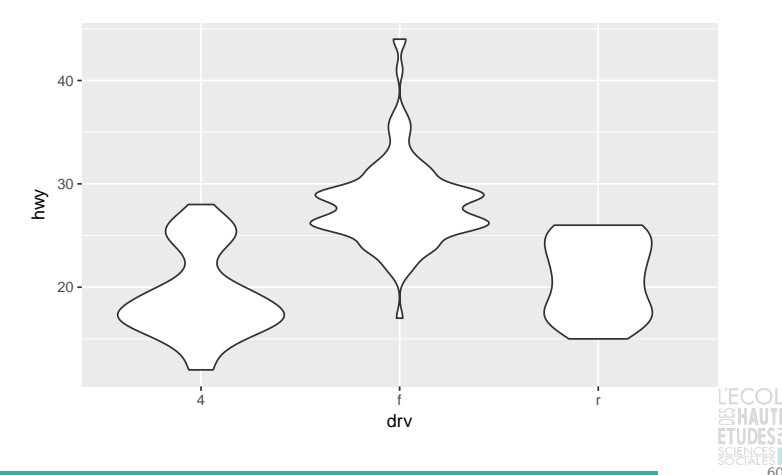

Réaliser des graphiques avec ggplot2 Titres et axes

```
ggplot(mpg, aes(displ, hwy)) + geom_point() +
  ggtitle("Mon titre avec un retour \nà la ligne") +
  xlab("Cylindrée") + ylab("Miles per gallon") +
  coord_cartesian(xlim = c(0,10), ylim = c(0, 100))
```
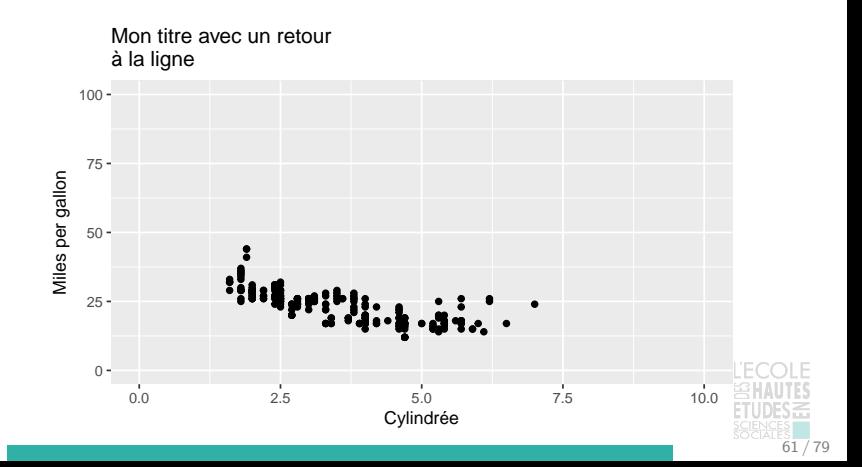

Réaliser des graphiques avec ggplot2 Disposition : le facetting

```
ggplot(mpg, aes(displ, hwy)) +
  geom_point() + geom_smooth(method = "lm", se = FALSE) +
  facet_wrap(~manufacturer, nrow = 3)
```
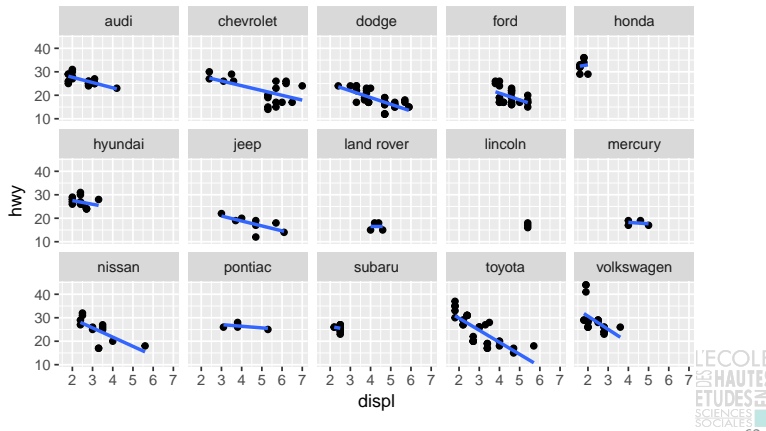

Réaliser des graphiques avec ggplot2 Disposition : le facetting

```
ggplot(mpg, aes(displ, hwy)) +
  geom_point() + geom_smooth(method = "lm", se = FALSE) +
  facet_grid(drv~class)
```
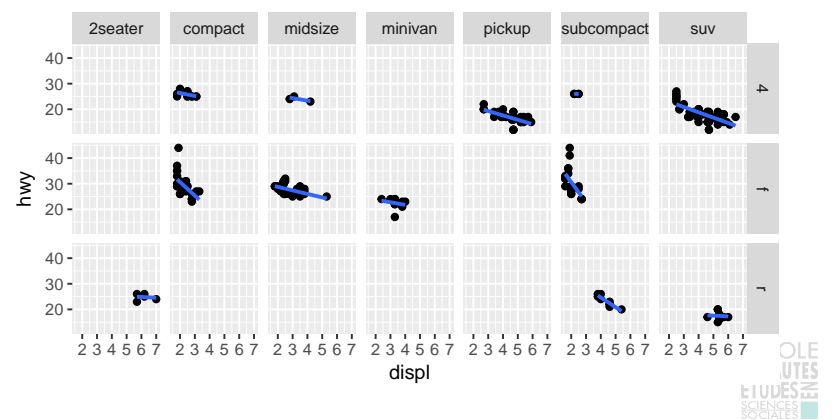

Réaliser des graphiques avec ggplot2 Sauvegarde et exportation

Le résultat de la fonction ggplot() pouvant être stocké dans un objet R, il est possible de le sauvegarder tel quel avec save() ou saveRDS() et de le réutiliser par la suite dans R.

 $g \leftarrow \text{ggplot}(\text{mpg}, \text{aes}(\text{displ}, \text{hwy})) + \text{geom\_point}()$  $saveRDS(g, file = "g.rds")$ 

La fonction ggsave() simplifie l'export de graphiques en dehors de R. Par défaut, elle sauvegarde le dernier graphique produit.

```
g + \text{geom smooth(method} = "lm", \text{se} = FALSE)ggsave("monGraphique.pdf")
ggsave("monGraphique.png")
```
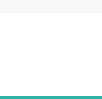

Générer automatiquement des documents depuis R Pourquoi générer automatiquement des documents?

**Exporter et documenter des traitements** en vue d'une réutilisation future : statistiques pour une étude, traitements réalisés lors d'une réunion de travail, etc.

**Remarque** Utilisation analogue à celle permise par les instructions ODS RTF ou ODS PDF de SAS.

- **F** Construire des **rapports complets et automatisés** pour des tâches répétitives : rapports d'utilisation, tests de la cohérence ou de la qualité de nouvelles données, etc.
- **Produire des publications reproductibles** sur différents supports : notes, documentation, articles de revues, etc.

Générer automatiquement des documents depuis R Principe de la génération automatique de documents

La génération automatique de documents complets repose sur deux éléments :

- 1. Articuler le code, les résultats et le commentaire dans un **même document** : garantir la cohérence et faciliter les mises à jour ;
- 2. Formater de facon standardisée le document vers **plusieurs sorties** : .html, .pdf, .docx, .odt.

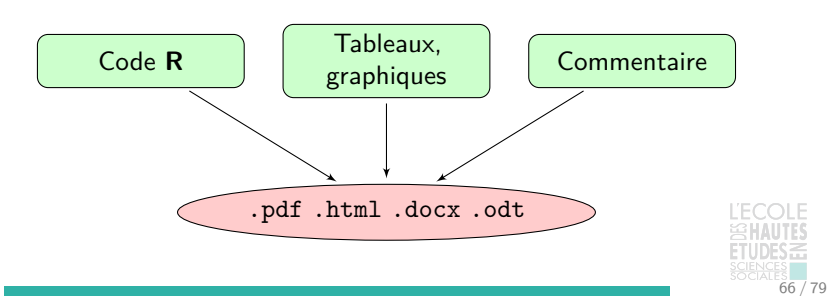

Générer automatiquement des documents depuis R Etapes de la génération automatique de documents

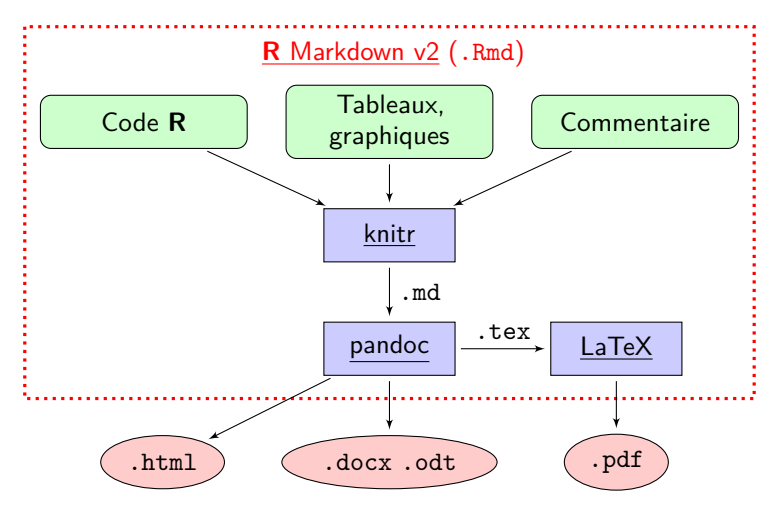

**Note** rmarkdown et knitr sont des packages R (avec plusieurs dépendances) ; pandoc et LaTeX sont des programmes autonomes. Générer automatiquement des documents depuis R Préparer et tester l'environnement de travail

- 1. Travailler sous RStudio
	- $\triangleright$  RStudio facilite l'édition et la compilation de fichier . Rmd ;
	- **P** pandoc est embarqué par défaut dans RStudio.
- 2. Installer les *packages* nécessaires
	- installer le *package* rmarkdown et ses dépendances;
	- installer le *package* knitr et ses dépendances.
- 3. Pour produire des fichiers .pdf, installer LaTeX [\(MiKTeX](https://miktex.org/) sous Windows) et [s'assurer](http://superuser.com/questions/341192/how-can-i-display-the-contents-of-an-environment-variable-from-the-command-promp) que ses programmes figurent dans le path de Windows.
- 4. Créer un nouveau fichier R Markdown (.Rmd), installer les packages complémentaires demandés, choisir le type de document et compiler le fichier d'exemple  $(Ctr1 + K)$

Générer automatiquement des documents depuis R Ecrire du texte dans R Markdown

Pour écrire du texte dans un document R Markdown, il suffit de le **taper dans le fichier .Rmd** (sans le commenter ni l'échapper d'aucune manière).

Des **balises** spéciales permettent de mettre en forme le document :

- les signes  $*$  et permettent de mettre des mots en \*italique\* ou en \*\*gras\*\* ;
- $\blacktriangleright$  les six niveaux de titres sont préfixés par les signes # (premier niveau), ## (deuxième niveau), etc.
- ▶ des listes sont automatiquement créées à partir de successions de - ou de séquences de nombres ou de lettres séparées par un retour à la ligne.

**Note** Pour une présentation synthétique de R Markdown, se référer à l['aide-mémoire](https://www.rstudio.com/wp-content/uploads/2015/02/rmarkdown-cheatsheet.pdf) (cheat sheet) sur le site de RStudio.

Générer automatiquement des documents depuis R Ecrire du code dans R Markdown

Les blocs de code R sont intégrés dans R Markdown de la facon suivante :

```{r}  $2 + 2$  $\ddot{\phantom{1}}$ 

Par défaut **le code est évalué**, et **lui-même ainsi que ses résultats sont affichés** dans le document en sortie :

 $2 + 2$ 

## [1] 4

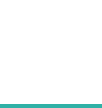

## Générer automatiquement des documents depuis R Ecrire du code dans R Markdown

Les **options** saisies en début de bloc permettent de préciser à knitr la manière de le prendre en compte, par exemple :

- $\triangleright$  eval=FALSE : le bloc n'est pas évalué ;
- $\triangleright$  echo=FALSE : le bloc n'est pas affiché ;
- ▶ collapse=TRUE : code et résultats sont affichés à la suite.

```
```{r, echo=FALSE}
2 + 2\ddot{\phantom{0}}
```
## [1] 4

**Note** Toutes les options de knitr relatives aux blocs de code (chunk options) sont présentées sur la [page](http://yihui.name/knitr/options/) du créateur du package, Yihui Xie.

Générer automatiquement des documents depuis R Ecrire du code dans R Markdown

Il est également possible d'intégrer le résultat d'un traitement R dans le corps d'un paragraphe avec la syntaxe :

`r `

**Exemple** Pour intégrer dans le texte la date de compilation du document, utiliser

```
Document compilé le `r Sys.Date()`.
```
Document compilé le 2018-03-08.

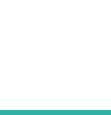
Générer automatiquement des documents depuis R Intégrer des graphiques dans R Markdown

Tous les graphiques produits par les blocs de code sont **automatiquement intégrés au fichier final**.

Un **grand nombre d'options** sont consacrées au paramétrage des graphiques, notamment :

- $\triangleright$  fig.width, fig.height : largeur et hauteur utilisées pour produire le graphique, en pouces ;
- $\triangleright$  fig.asp : rapport hauteur/largeur (fig.height est neutralisé quand fig.asp est renseigné) ;
- ▶ out.width, out.height : largeur et hauteur du graphique dans la sortie finale ;
- $\triangleright$  fig.align : alignement du grahique ("left", "right" ou "center") ;
- $\triangleright$  dpi (72 par défaut) : résolution (utile uniquement pour HTML).

Générer automatiquement des documents depuis R Intégrer des graphiques dans R Markdown

```
\cdots{r, fig.asp = 3/4, fig.width = 4}
plot(mpg$displ, mpg$hwy)
```
```
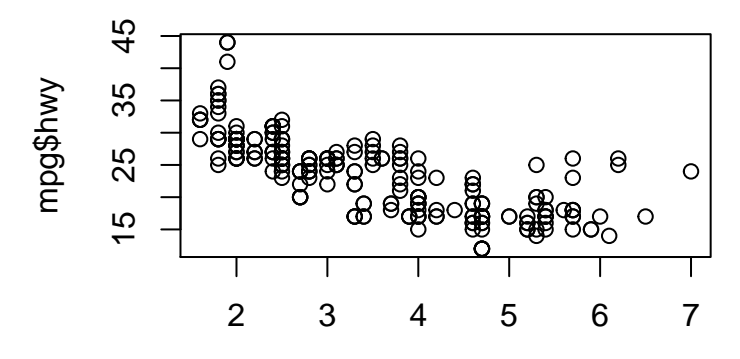

mpg\$displ

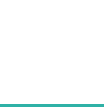

Générer automatiquement des documents depuis R Intégrer des graphiques dans R Markdown

 $\{r, fig.asp = 3/4, fig.width = 6, out.width = "4in"\}$ plot(mpg\$displ, mpg\$hwy)

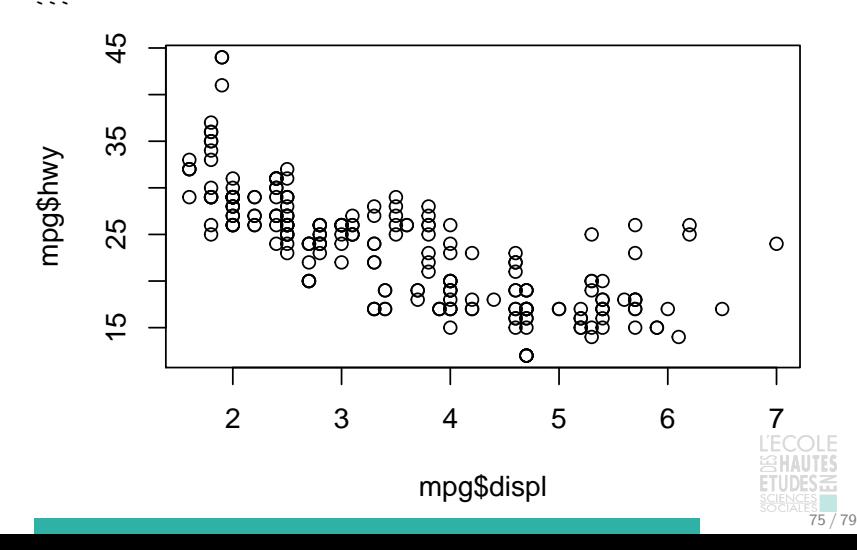

Générer automatiquement des documents depuis R Intégrer des tableaux dans R Markdown

Pour construire un tableau dans R Markdown, il suffit de le « dessiner » avec les signes  $-$  et  $|$  :

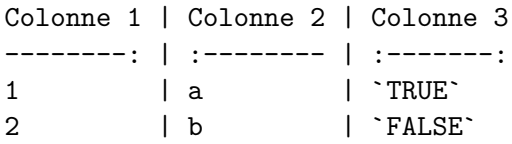

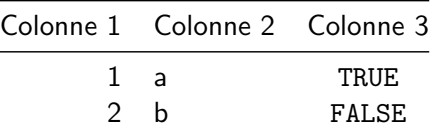

Les : permettent de spécifier l'alignement des colonnes.

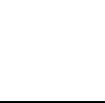

Générer automatiquement des documents depuis R Intégrer des tableaux dans R Markdown

En règle générale cependant, les tableaux à intégrer sont générés automatiquement à partir des données.

```
\cdots{r}
resultat <- data.table(mpg)[
    , list(hwy=mean(hwy), cty=mean(cty)), by = drv
]
resultat
\overline{\phantom{a}}## drv hwy cty
## 1: f 28.16038 19.9717
## 2: 4 19.17476 14.3301
## 3: r 21.00000 14.0800
```
La fonction knitr::kable() permet de **transformer un objet R en tableau formaté pour R Markdown**.

77 / 79

Générer automatiquement des documents depuis R Intégrer des tableaux dans R Markdown

```
\cdots{r, results = "asis"}
knitr::kable(resultat)
\overline{\phantom{a}}
```
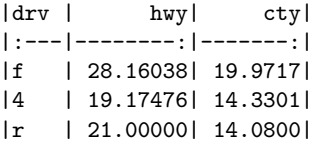

Ce qui donne une fois formaté par R Markdown :

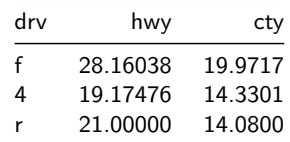

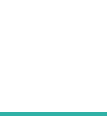

Générer automatiquement des documents depuis R Paramétrer un document R Markdown

La plupart des paramètres généraux du documents sont à indiquer dans son en-tête (désigné par l'acronyme YAML) :

```
---
title: "Formation R Perfectionnement"
author: "Martin Chevalier (Insee)"
output:
  html_document:
    highlight: haddock
    toc: yes
    toc_depth: 2
    toc_float: yes
---
```
**Pour en savoir plus** Le site de RStudio documente le paramétrage de l'en-tête YAML selon les formats de sortie souhaités ([html](http://rmarkdown.rstudio.com/html_document_format.html), [pdf](http://rmarkdown.rstudio.com/pdf_document_format.html)).

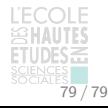